## PATIENT MANAGEMENT **NEW FEATURES FOR CAPTURING ELECTRONIC PATIENT SURVEYS**

We are very excited to announce that we are now able to enhance the electronic survey collection processes in your facilities with two major additions.

## **LOBBY ACCESS CODE**

To address the concerns of our users who have patients complete their surveys on a public access kiosk computer in the facility, we have added a feature to alleviate the need for a staff member to log the patient into their survey on the kiosk. Staff can now generate a Lobby Access code for the patient which allows the patient to login on the kiosk to access their surveys by entering their last name and the generated access code.

Organization will set up a bookmark/favorite for the FOTO lobby access surveys on the kiosk computer for easy access. The address is: **https://patient‐inquiry.com/Survey**

After setting up the patient's episode in FOTO, go to the patient's Episode Detail Screen.

From the Activity window, Click on the **Show Lobby Code** button.

This will open a Lobby Access window. Provide the patient with the Access Code from this window.

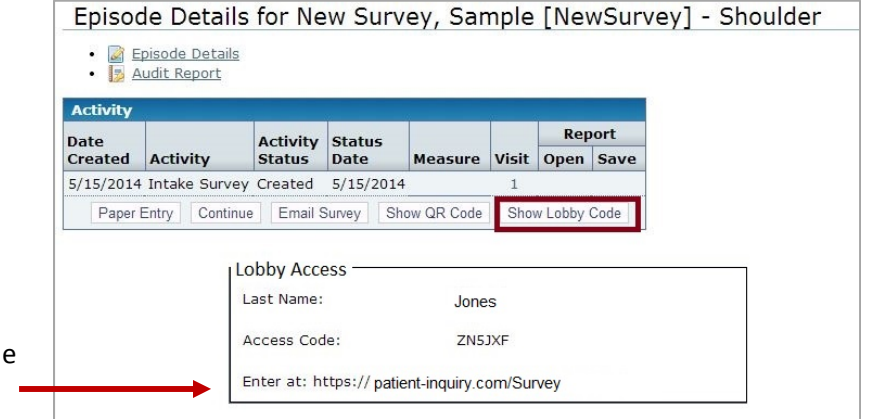

FOCUS ON®

THERAPEUTIC OUTCOMES INC

FOTO

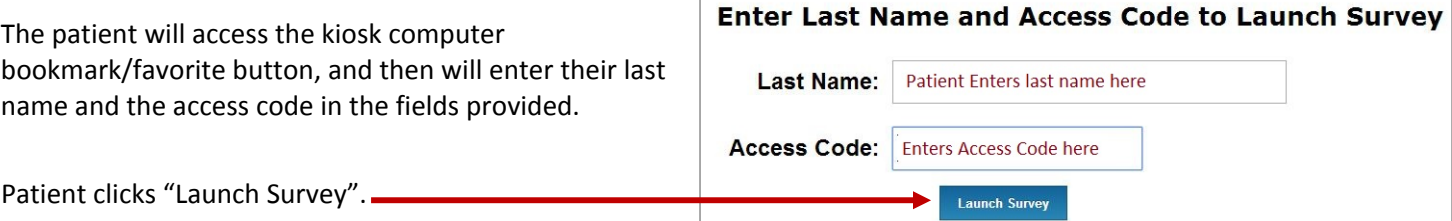

The survey will automatically open to the Welcome screen so the patient can begin their survey.

On completion of the survey, the patient is prompted they have completed the survey.

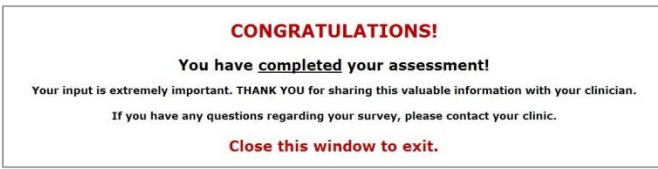

## **QR (Quick Response) Code**

For our users who utilize devices to capture electronic surveys equipped with a camera to accept a **QR code**, the system can, on staff demand, generate a QR code which can be simply scanned to initiate the patient's survey for completion.

After setting up the patient's episode in FOTO, go to the patient's Episode Detail Screen.

Click on the **Show QR Code** button.

The system will generate the QR Code.

Using the tablet device equipped with the camera and QR Code Reader\*, click on the QR Code from the computer screen.

This will immediately link the device to the patent's survey's welcome screen.

Hand the device to the patient to complete the survey.

On completion of the survey, the patient is prompted they have finished the survey to return the device to the staff.

\*There are many QR Readers available. Some are available free of charge and others require a minimal fee. Please select *the code reader that is compatible with your device.* 

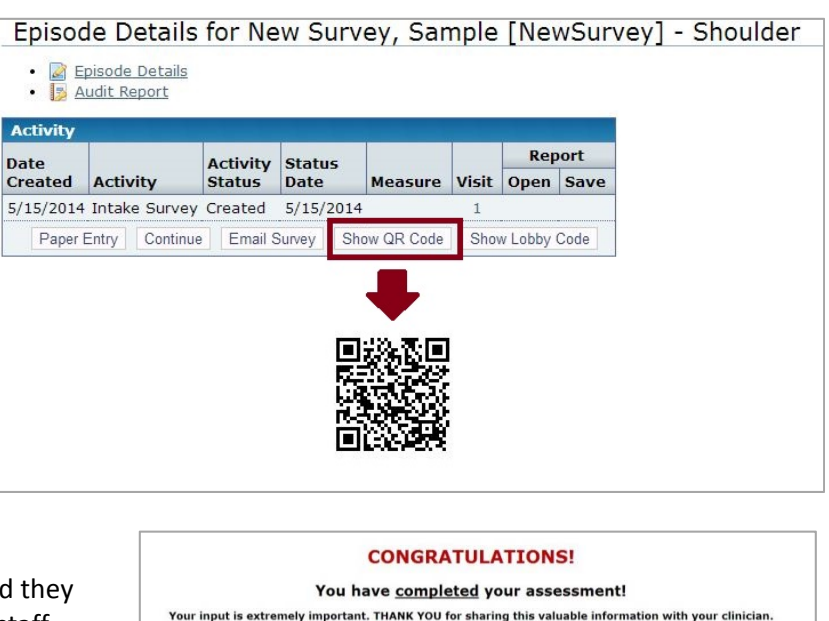

If you have any questions regarding your survey, please contact your clinic. Close this window to exit.